## **Пошаговая инструкция по загрузке файлов на Яндекс.Диск**

**[Яндек.Диск](https://disk.yandex.ru/invite/?hash=4CEB25FK)** - это бесплатный сервис для хранения ваших файлов и работы с ними. С помощью этого сервиса Вы сможете публиковать файлы любого объема.

1. Для доступа к Яндекс.Диску необходима учетная запись на Яндексе.

*Способ 1.* Откройте страницу <https://disk.yandex.ru/> и авторизуйтесь в профиле Яндекс.

*Способ 2.* Откройте почтовый ящик и нажмите на закладку **Диск**.

*Если у Вас есть почта @yandex.ru, то просто введите логин и пароль, иначе нажмите кнопку Зарегистрироваться и создайте учетную запись на Яндексе.*

2. Нажмите желтую кнопку **Загрузить**.

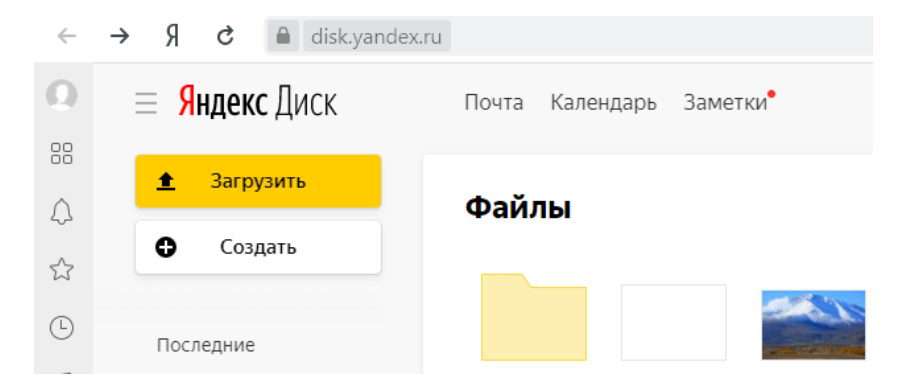

3. Выберите нужные файлы для загрузки.

4. Чтобы поделиться файлом или папкой, нужно сгенерировать для них ссылку прямого доступа:

- Выберите файл которым вы хотите поделиться.

- Нажмите кнопку **Поделиться** на верхней панели или в контекстном меню.

- Выберите из списка, как вы поделитесь ссылкой. Скопируете ее и вставьте в форму заявки.